# Welcome to your video visit

### Patient Education

## Using Phone or Tablet for Video Visit

- **1.** Download the **MyChart** and **Zoom Cloud Meetings** apps from your device's app store.
- **2.** Log in to your **MyChart** app, click on **Appointments**.
- **3.** Start your Video Visit by clicking on the green camera button, complete **eCheck-In** (be sure to log in at least 15-30 minutes or more in advance) and then select **Begin Video Visit.**\*\*
- *\*\*If you have not downloaded the Zoom Meeting app, selecting this button will bring you to the app store to download the app.*
- **4.** Select **Open**. You are now in the **Virtual Waiting Room** and are ready for your visit. Please wait for your provider to join which will start your appointment.

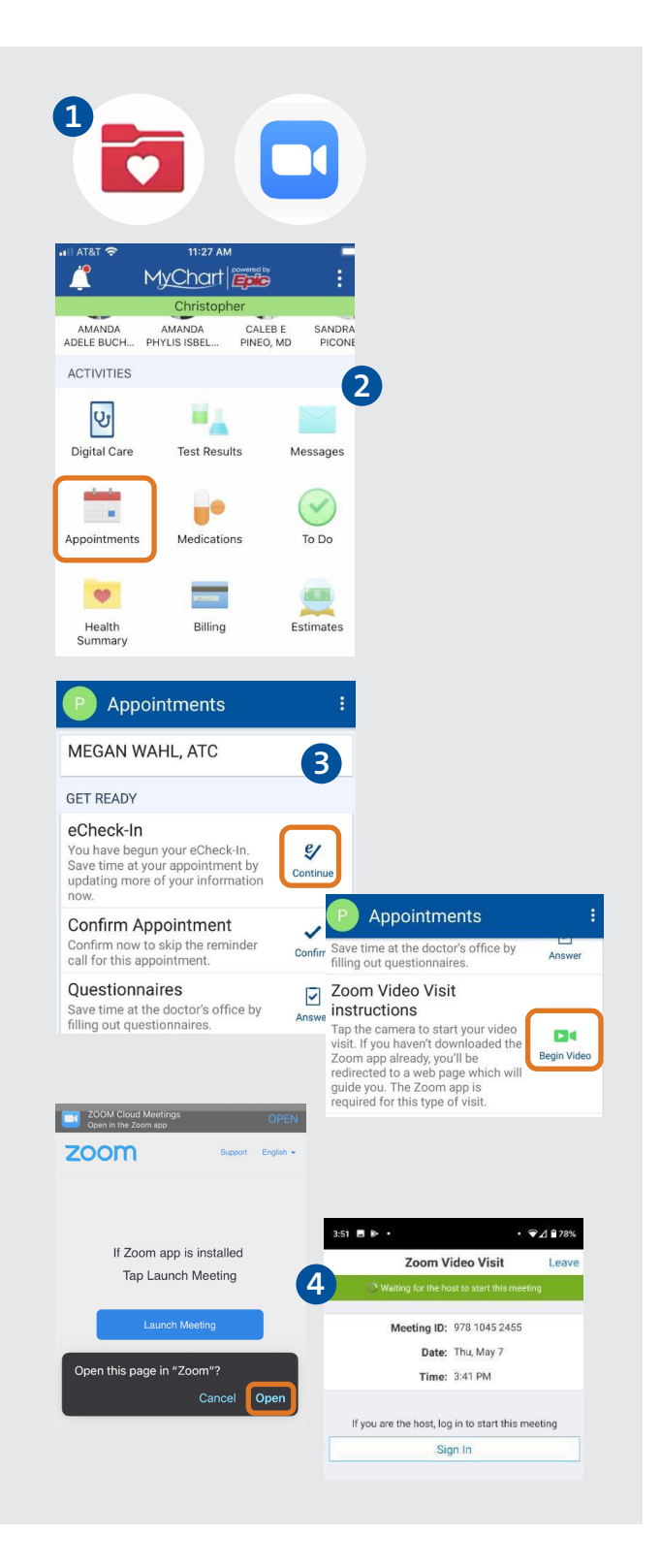

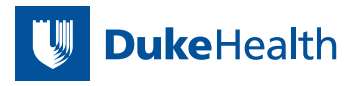

# Welcome to your video visit

### Patient Education

## Using PC or Mac for Video Visit

- **1.** Log into **MyChart** on your PC or Mac.
- **2.** Click on **Appts & Visits,** then **Appointments and Past Visits.**
- **3.** Click on **ECHECK-IN** (be sure to log in at least 15-30 minutes or more in advance) and complete the echeck-in process.
- **4.** Click on **Details.**
- **5.** Click on **Begin Video Visit.**
- **6.** Follow the prompts to launch Zoom. You are now in the **Virtual Waiting Room** and are ready for your visit. Please wait for your provider to join which will start your appointment.

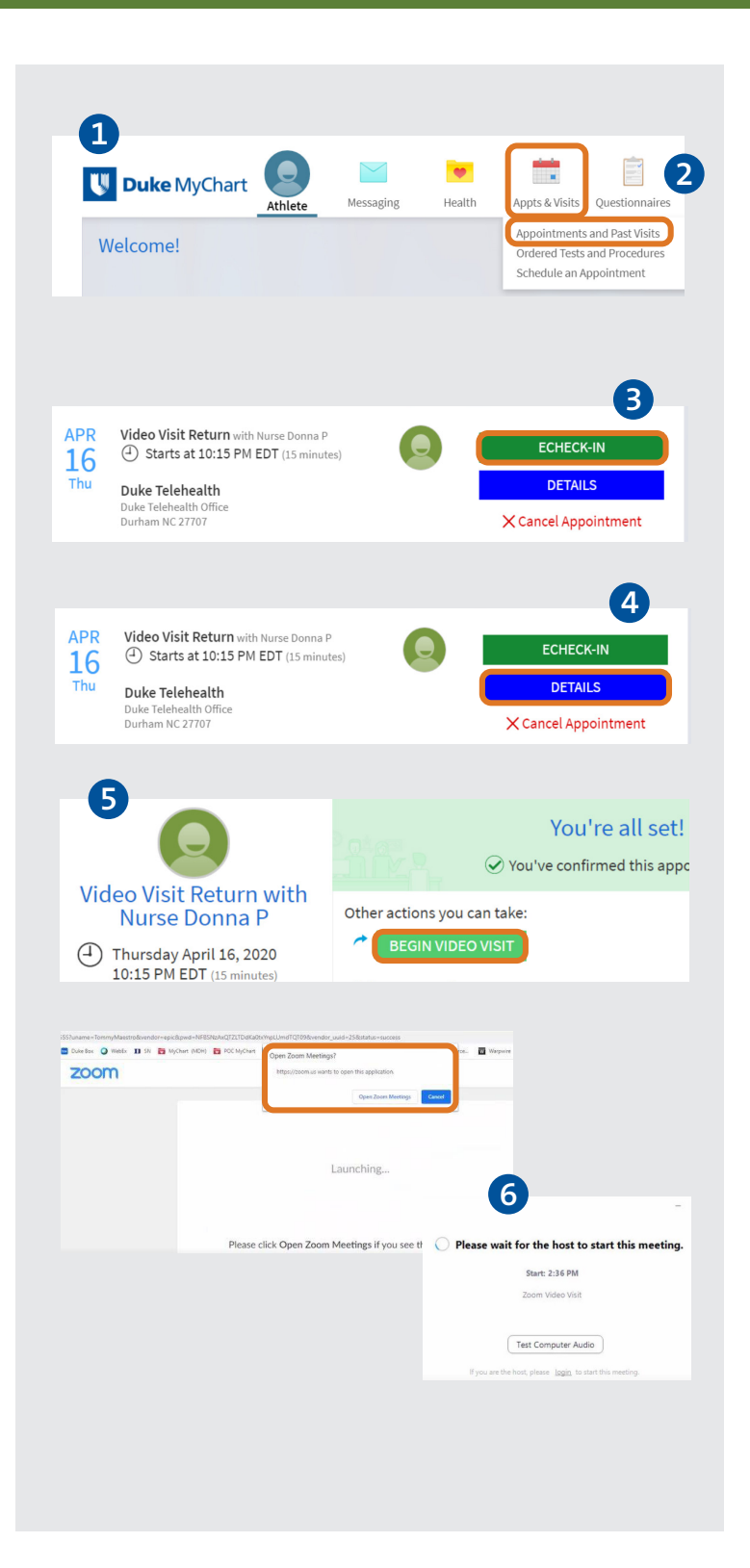

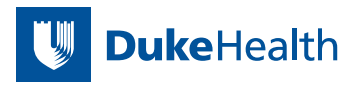

## FAQs for video visits

#### **Do I need MyChart for a video visit?**

 **Yes.** If you do not have an active MyChart account, please go to **DukeMychart.org .** If you are unable to establish a MyChart account, please call the clinic and ask to have your visit changed to a telephone or in-person visit.

 If using a mobile device (smartphone or tablet): Use the **MyChart app.** If you use a web browser to go to MyChart when on a mobile device, the Video Visit will not work.

#### **Do I need any other apps besides MyChart if I am using a tablet or phone?**

**Yes.** you will need to download Zoom Cloud Meetings. Doing so in advance will save you time.

#### **Will my camera, audio and internet automatically work for my video visit?**

It is recommended that you perform a self-test at any time before your visit to confirm if your camera is functional for your Video Visit. Self-tests are done by going to h[ttp://zoom.us/test for](http://zoom.us/test) mobile device, laptop, or PC. When using a computer, both video and audio can be tested, with a mobile device video self-view only will be tested. Internet bandwidth will be not tested. The test can be done at any time before your visit.

#### **What if my self test says there are errors or that my device does not work?**

This should be addressed before the video visit. Contact Duke Telehealth support at (919) 684-1598 for help.

#### **When should I start my video visit?**

Because you will need to go through an eCheck-In process, like when you check in for an in-person visit – including answering questionnaires – **we recommend logging into your MyChart at least 15-30 minutes before your appointment,** and even earlier that if you feel like you might need more time or someone to help you. Note that eCheck-in can be performed up to 5 days in advance.

#### **What if I do not see a "Begin Video Visit Button"?**

The video visit button will appear 30 minutes before your appointment.

#### **I was in the Virtual Waiting Room and my connection dropped while waiting for my provider – what should I do?**

If your connection drops, go back to MyChart, Appointments, and click the "Begin Video Visit" button again.

#### **I would like a family member or interpreter to join me for the video visit is that possible?**

Having someone join your Video Visit should be possible. Please discuss with your provider once you are in the visit.

If you are between the ages of 12 and 17: **Your parent or guardian must have a MyChart proxy account, and the Teen (12-17) must have their own Teen MyChart account.** If you do not have your own teen account, please discuss with your provider and call customer service at 919-620-4555 or 800-782-6945 between 8:00 am - 5:00 p.m ET Monday, Tuesday, Wednesday and Friday or 8:00 am - 4:00 pm ET Thursday.

#### **What if I am having trouble setting up my video visit, or having trouble on the day of the visit?**  Telehealth support staff are available at 919-684-1598. **U** DukeHealth

**What if I have clinical questions or need to reschedule my appointment?**  Please contact your provider's office.